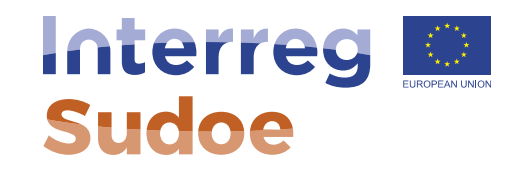

# **Como preencher a proposta de projeto (primeira fase)**

**Alexandra Lopes, Responsável de Projetos**

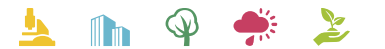

Cooperar está en sus manos www.interreg-sudoe.eu

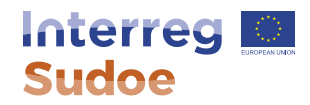

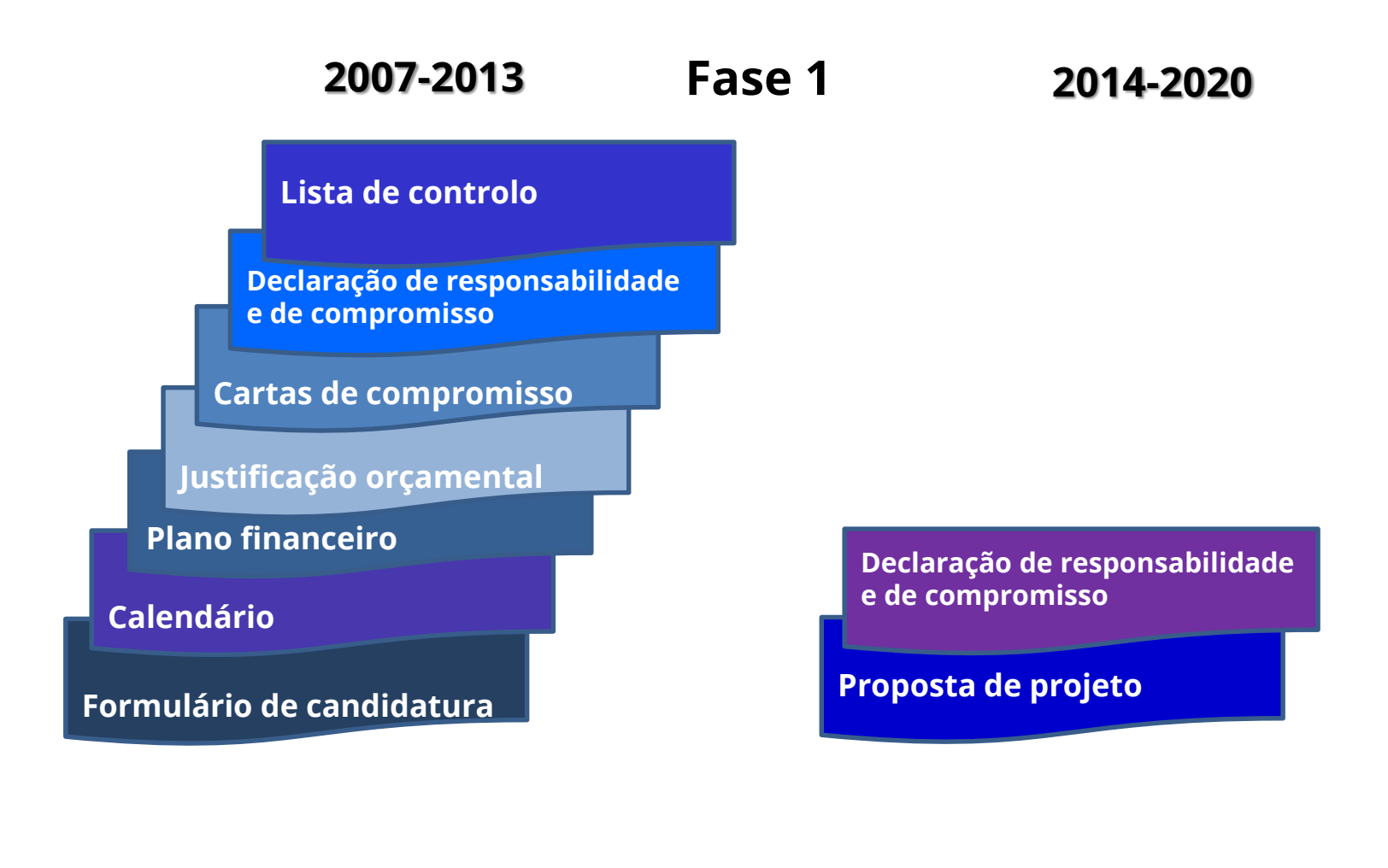

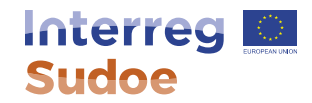

## Antes de apresentar uma candidatura no eSudoe, confirme que:

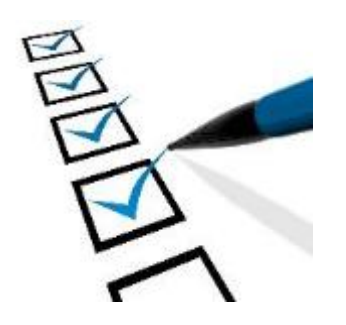

Está registado como usuário eSudoe Todas as entidades parceiras estão registadas (código eSudoe)

Apresenta-se como beneficiário principal

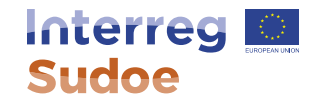

#### 2 vias de acesso:

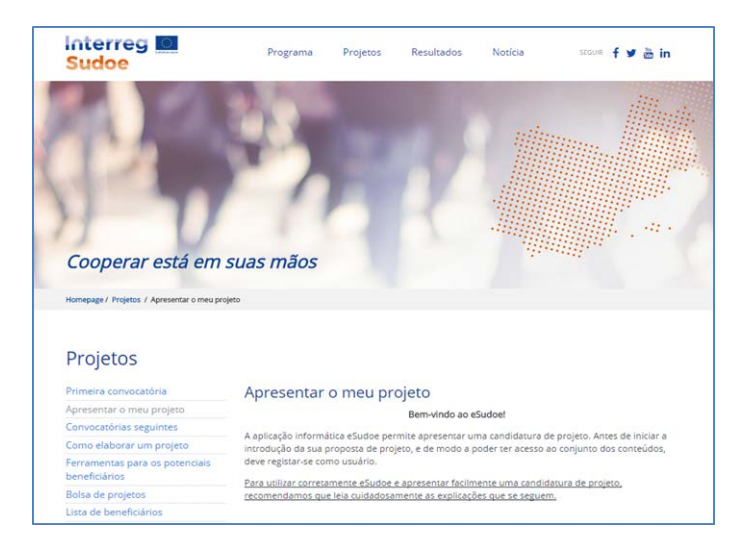

#### Página de internet: [http://www.interreg-sudoe.eu](http://www.interreg-sudoe.eu/) Aplicação informática: [https://esudoe.interreg-sudoe.eu](https://esudoe.interreg-sudoe.eu/)

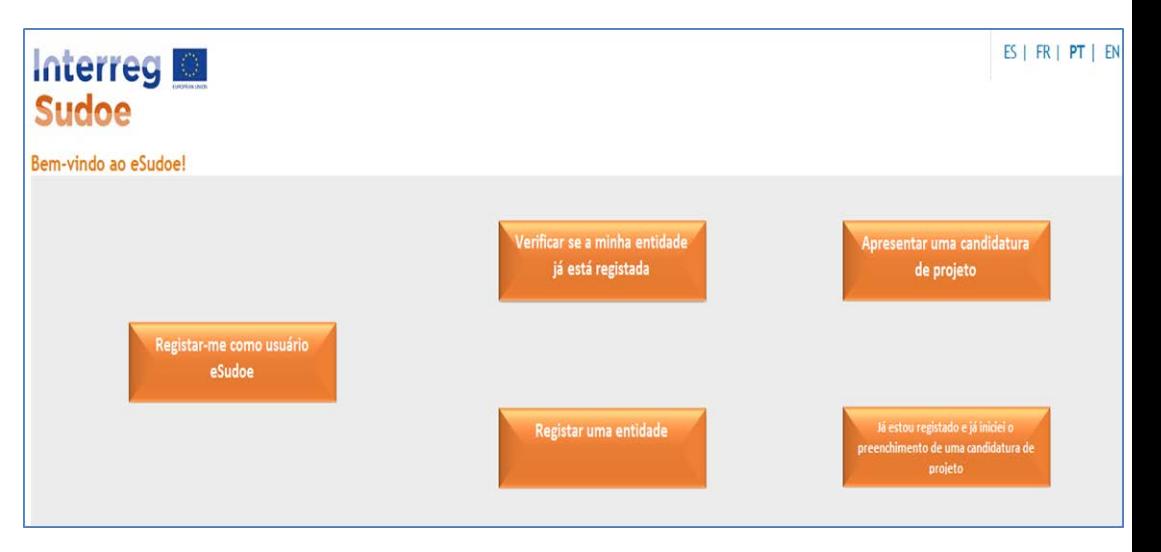

#### **Interreg Sudoe**

### Apresentar uma candidatura de projeto

Já estou registado e já iniciei o preenchimento de uma candidatura de projeto

#### **FORMULÁRIO PROPOSTA DE PROJETO**

- PARTE A RESUMO DO PROJETO
- ▼ PARTE B APRESENTAÇÃO GERAL DA **PARCERIA** 
	- Parceria
	- Parceiros asociados
- PARTE C PLANO FINANCEIRO
- ▼ PARTE D DESCRIÇÃO DO PROJETO
	- · D.1 Pertinência do projeto
	- . D.2 Enfoque do projeto: objetivos, principais outputs e resultados previstos
	- . D.3 Plano de trabalho por grupo de tarefas (GT)
- DECLARAÇÃO DE RESPONSABILIDADE E DE COMPROMISSO DO BENEFICIÁRIO **PRINCIPAL**

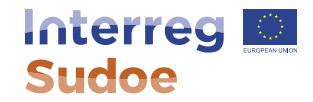

## Para que as candidaturas sejam consideradas é obrigatório o duplo envio:

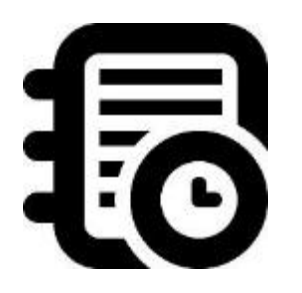

 Versão eletrónica através eSudoe, até ao dia 6/11/2015 às 12h00 horas, hora local de Santander

**e**

 $\checkmark$  versão papel (unicamente no idioma do BP) enviada por correio postal, em carta registada, até ao dia 6/11/2015.

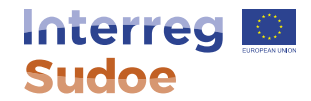

# **Obrigada pela sua atenção!**

Alexandra Lopes, Responsável de Projetos Secretariado Conjunto